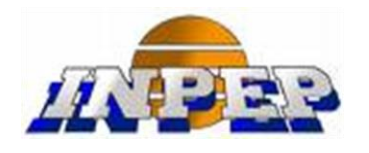

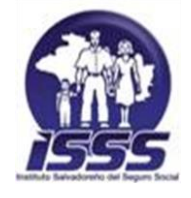

**INSTITUTO NACIONAL DE PENSIONES DE LOS EMPLEADOS PÚBLICOS UNIDAD DE PENSIONES DEL INSTITUTO SALVADOREÑO DEL SEGURO SOCIAL** INSTITUTO NACIONAL DE PENSIONES DE LOS EMPLEADOS PÚBLICOS<br>UNIDAD DE PENSIONES DEL INSTITUTO SALVADOREÑO DEL SEGURO SOCIA<br>Proceso Ejecución de Orden de Trabajo<br>Proceso Ejecución al HISTORIAL LABORAL (OAHL)<br>MARZO 2019

# *Proceso Ejecución de Orden de Trabajo*

**OFICINA DE ATENCIÓN AL HISTORIAL LABORAL (OAHL)**

**MARZO 2019**

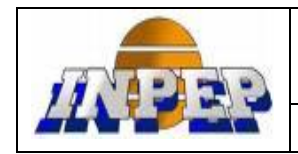

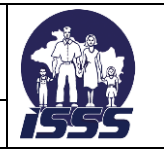

## **CONTENIDO DEL DOCUMENTO:**

SIRY

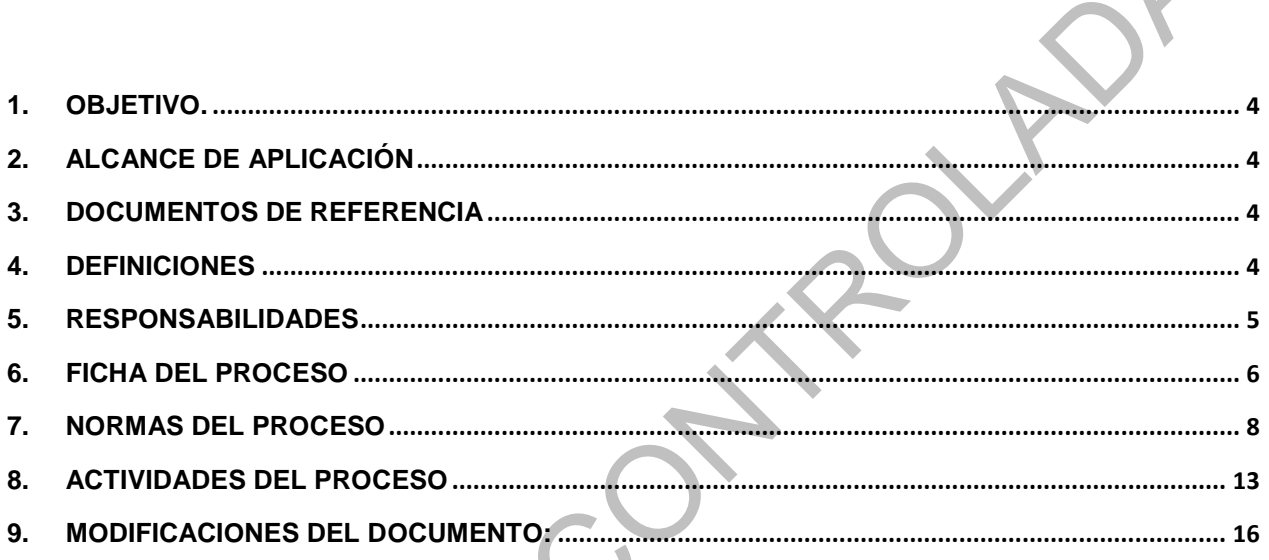

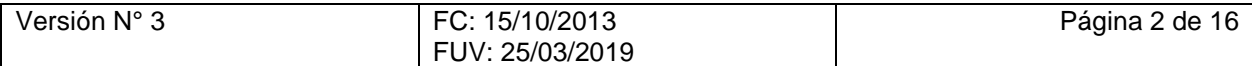

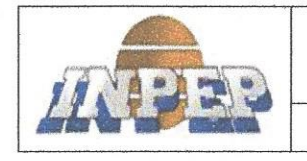

PROCESO EJECUCION DE ORDEN DE TRABAJO

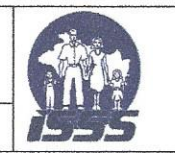

ONES DE LA DOCUMENTO APROBADO POR RESIDENCIA Roberto Arturo Martínez Parada CONTROL CONTROL CONTROL CONTROL CONTROL CONTROL CONTROL CONTROL CONTROL CONTROL CONTROL CONTROL CONTROL CONTROL CONTROL CONTROL CONTROL CONTROL CONTROL CONTROL CONTROL CONTROL CONTROL CONTROL CONTROL CONTROL CONTROL CONTRO Gerente General UPISSS DOCUMENTO REVISADO POR: PERSONAL QUE PARTICIPó EN LA ELABORACIÓN DEL DOCUMENTO. Nº Nombre cargo

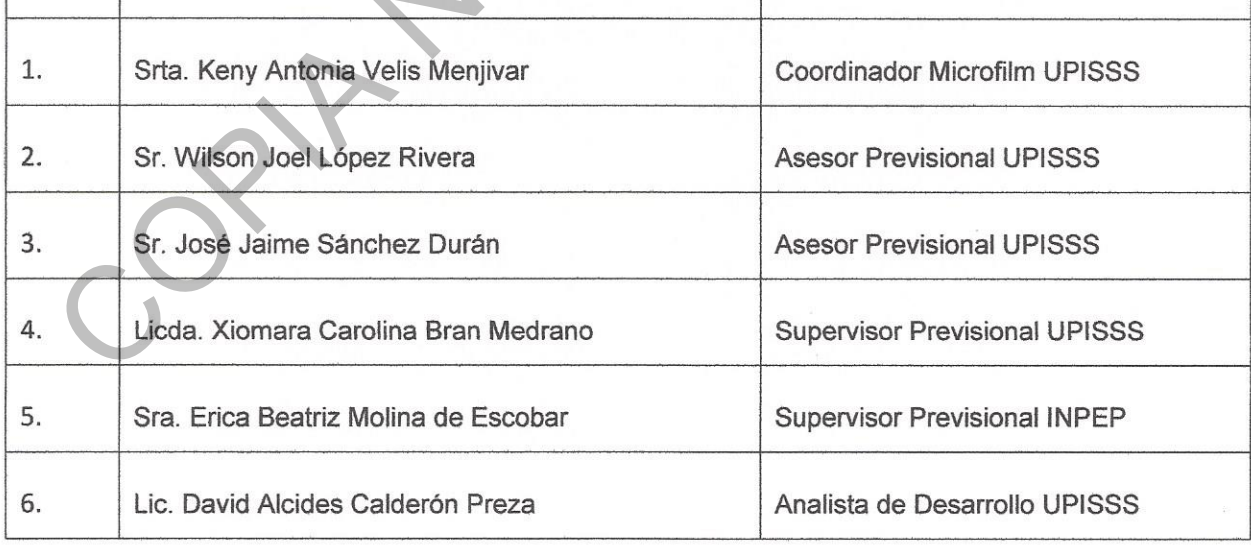

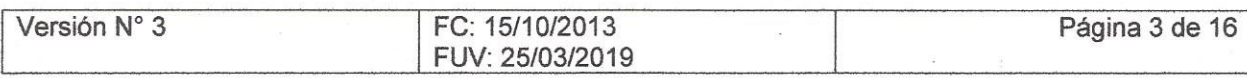

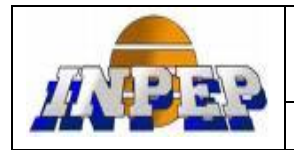

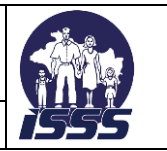

# **1. OBJETIVO.**

<span id="page-3-0"></span>Determinar los pasos a seguir para la ejecución de orden de trabajo y verificación de cotizaciones en el área de Microfilm ISSS.

## **2. ALCANCE DE APLICACIÓN**

El presente documento aplica al área de Microfilm ISSS y describe los procedimientos que se ejecutan en dicha área.

Los usuarios de los servicios son:

- Jefatura de Oficina de Atención al Historial Laboral
- **Supervisor Previsional**
- Asesores Previsionales (área de construcción y notificación)

#### <span id="page-3-2"></span>**3. DOCUMENTOS DE REFERENCIA**

- **Ley SAP y sus reglamentos**
- Reglamento para la Administración y Complementación de la Base de Datos del Historial del Laboral del Sistema de Pensiones Público
- **Ley del Seguro Social y sus reglamentos**
- **Ley del INPEP y su reglamento**
- Manual de Usuario del SAHL
- Normas para la Reconstrucción de Historial Laboral

## <span id="page-3-3"></span>**4. DEFINICIONES**

<span id="page-3-1"></span>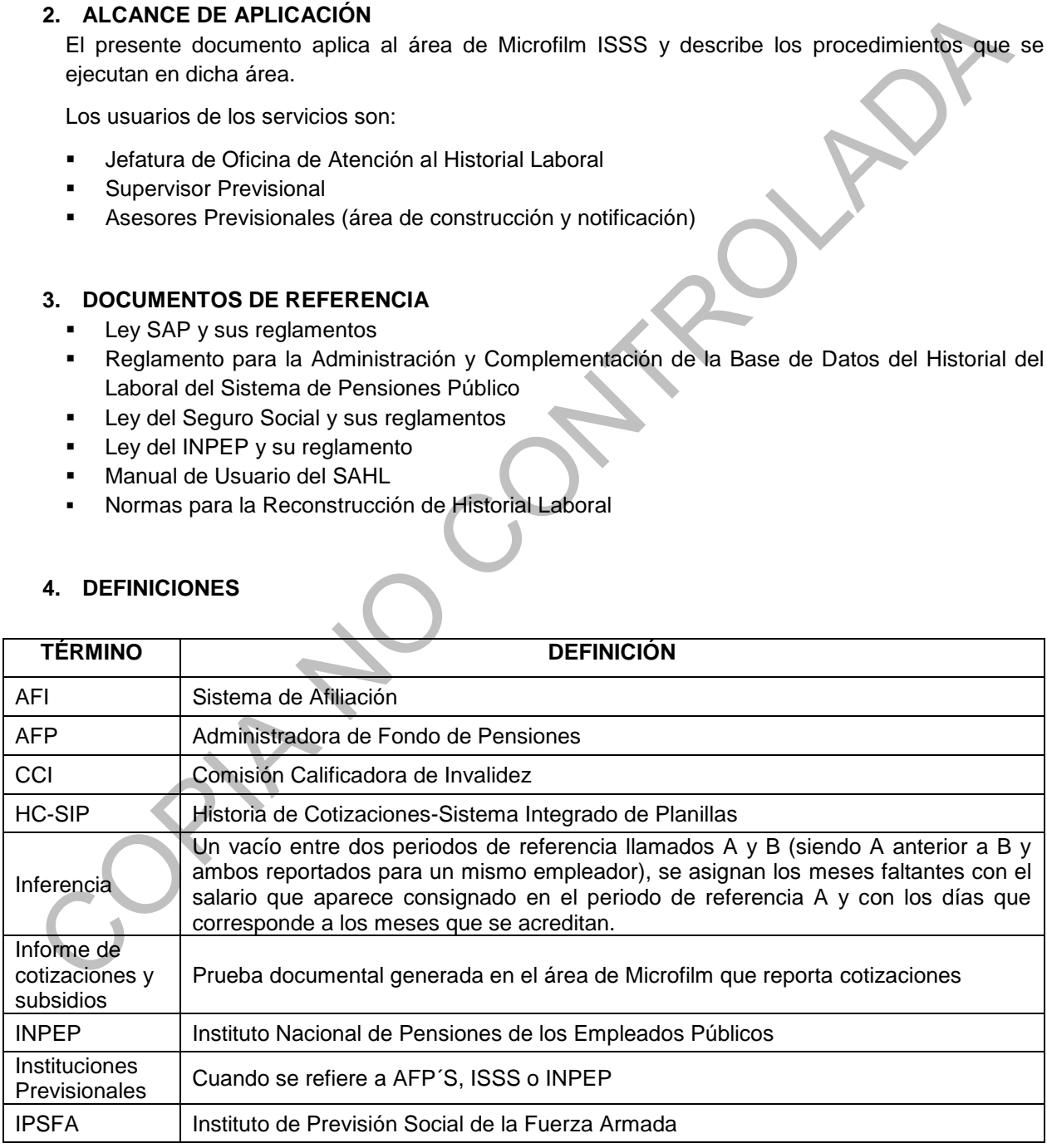

![](_page_3_Picture_197.jpeg)

![](_page_4_Picture_0.jpeg)

![](_page_4_Picture_2.jpeg)

![](_page_4_Picture_218.jpeg)

#### <span id="page-4-0"></span>**5. RESPONSABILIDADES**

# **Es responsabilidad del Coordinador de Microfilm ISSS.**

- Solventar dudas que presenten los Colaboradores de sección sobre las cotizaciones reflejadas en planilla.
- Atender consultas solicitadas por escrito con el propósito de solventar dudas sobre cotizaciones.
- $\checkmark$  Analizar los casos asignados, sobre inconsistencias o vacíos de cotización.
- Distribuir las Ordenes de Trabajo entre los Colaboradores de sección.
- $\checkmark$  Firmar y revisar la información que los Colaboradores han investigado en el archivo documental y en los rollos de Microfilm.
- Firmar y autorizar las pruebas documentales generadas por los Colaboradores de sección antes de ser remitidas al área de Notificación o Construcción.
- Llevar control de archivos de las Ordenes de Trabajo que generan los Colaboradores.
- Generar informes de rendimiento del personal bajo su responsabilidad, especificando estadísticas de las Ordenes de Trabajo y pruebas documentales finalizadas.
- $\checkmark$  Aplicar en lo concerniente al puesto el Manual de procesos del Historial Laboral.
- Dar apoyo en el desarrollo de las actividades relacionadas al Sistema de Gestión de la Calidad inherentes al puesto.

![](_page_4_Picture_219.jpeg)

![](_page_5_Picture_0.jpeg)

![](_page_5_Picture_2.jpeg)

- $\checkmark$  Apoyar al área de trabajo cuando sea necesario, realizando actividades para suplir ausencias de personal o situaciones de urgencia.
- Coordinar la logística para la inducción de personal nuevo.
- Evaluar el nivel de aprendizaje del personal nuevo con el fin de que se involucre en el trabajo del área.
- $\checkmark$  Dar a conocer al jefe los resultados de sus actividades, ya sea periódicamente o atendiendo requerimientos de este, a fin de que sirvan como insumo para la generación de reportes.
- $\checkmark$  Realizar otras actividades encomendadas por la jefatura inmediata.

#### **Es responsabilidad del Colaborador de Sección.**

- $\checkmark$  Atender requerimientos de casos especiales asignados por Coordinador de Microfilm ISSS.
- $\checkmark$  Buscar en rollos o libros obrero patronales según el año, las planillas pagadas o en mora, subsidios, cotizaciones voluntarias para conformar el Historial Laboral (HL).
- Trasladar la información recuperada de los rollos a la Orden de Trabajo respetando la normativa del Sistema de la Administración del Historial Laboral.
- $\checkmark$  Incorporar anotaciones en el proceso, que se consideren de importancia para los notificadores y que puedan contribuir a una mejor construcción del Historial Laboral.
- $\checkmark$  Actualizar la Orden electrónica en el SAHL, respetando la normativa para tal efecto y finalizando la Orden de Trabajo.
- Anotar el nombre, firmar y sellar la Orden de Trabajo y entregarla al Coordinador de Microfilm ISSS para realizar control de calidad.
- $\checkmark$  Archivar Ordenes de Trabajo firmadas y selladas por Coordinador de Microfilm ISSS.
- $\checkmark$  Generar pruebas documentales por los periodos localizados y remitirlas al área de Notificación y/o Asesor Previsional.
- Aplicar en lo concerniente al puesto el Manual de Procesos del Historial Laboral.
- $\checkmark$  Realizar otras funciones que le sean asignadas por el jefe inmediato inherentes a las responsabilidades del puesto.
- $\checkmark$  Apoyar al área de trabajo cuando sea necesario, realizando actividades para suplir ausencia de personal o situaciones de urgencia.
- $\checkmark$  Colaborar con la inducción del personal nuevo, dando a conocer los procesos y/o funciones, con el fin de que se involucre en el trabajo del área.
- Dar a conocer al Coordinador de Microfilm ISSS los resultados de sus actividades, ya sea periódicamente o atendiendo requerimientos de este, a fin de que sirvan como insumo para la generación de reportes. V Dar a conocer al jele los resultados de sus actividades, ya sea periódicamente o atendendre requerimientos de este, a fin de que sinvo cono insumo para la generación de reportes.<br>
Teatizar otras actividades encomendadas

<span id="page-5-0"></span>**6. FICHA DEL PROCESO**

#### **IDENTIFICACIÓN DEL PROCESO**

![](_page_5_Picture_235.jpeg)

![](_page_5_Picture_236.jpeg)

![](_page_6_Picture_0.jpeg)

![](_page_6_Picture_2.jpeg)

**PROCESO EJECUCION DE ORDEN DE TRABAJO**

![](_page_6_Picture_278.jpeg)

![](_page_6_Picture_279.jpeg)

![](_page_6_Picture_280.jpeg)

![](_page_6_Picture_281.jpeg)

![](_page_7_Picture_0.jpeg)

![](_page_7_Picture_2.jpeg)

![](_page_7_Picture_179.jpeg)

![](_page_7_Picture_180.jpeg)

![](_page_7_Picture_181.jpeg)

![](_page_7_Picture_182.jpeg)

# <span id="page-7-0"></span>**7. NORMAS DEL PROCESO**

## **7.1 Solicitud de OT generada.**

- Es el proceso informático que permite enviar la solicitud de búsqueda y verificación en la cual el sistema asigna un número de proceso por el cual será visualizada la solicitud en el área de microfilm.
- El tiempo de respuesta de una solicitud de búsqueda está contemplada en el art. 11 del Reglamento para la Administración y Complementación de la Base de Datos del Historial del Laboral del Sistema de Pensiones Público.

#### **7.2 Coordinador de Microfilm ISSS**

Coordinar los procedimientos relacionados con el área de Microfilm a fin de determinar periodos de cotización de los afiliados al Sistema Previsional.

Aplicar el control de calidad al trabajo que realizan los Colaborador de sección.

Distribuir órdenes de trabajo entre los Colaboradores de Sección.

![](_page_7_Picture_183.jpeg)

![](_page_8_Picture_1.jpeg)

![](_page_8_Picture_3.jpeg)

# **7.3 Criterios de clasificación y asignación de OT.**

La forma de hacer la clasificación se divide en tres:

- **De difícil ejecución:** los parámetros para clasificarlas son los tipos de patronos, cantidad de hojas que contiene la planilla por mes, zona de referencia departamental, tipo de letra con la que está elaborada la planilla (letra ilegible); dentro de la clasificación de las difíciles, existen patronos con mayor dificultad que otros en su orden, cantidad de rollos a usar por OT.
- **Trabajables:** Son aquellas que, aunque presentan más de dos hojas los patronos solo reportan una planilla por mes.
- De fácil ejecución: Son aquellas que constan de una hoja y que los patronos reportan solamente una planilla.

El Coordinador de Microfilm ISSS distribuye la carga de trabajo en dos momentos en el día: **Por la mañana:**

- Con el rezago de la carga de trabajo asignada en el usuario del Coordinador, procede a clasificarlas y a asignarla a los Colaboradores.
- Tres de difícil ejecución para cada Colaborador.

#### **Por la tarde:**

- En el buzón de actividades, están las órdenes de trabajo ingresadas en el día de las cuales sólo se toman las trabajables y las de fácil ejecución distribuyéndolas de la siguiente forma:
	- o 2 trabajables para cada Colaborador
	- o 2 de fácil ejecución para cada Colaborador
- El remanente de las órdenes ingresadas diariamente, son asignadas al usuario del Coordinador al final de la jornada o al inicio de la misma.

Nota: El Coordinador se asigna el remanente de las órdenes a su usuario para efectos de control, cantidad de órdenes ingresadas por día y cantidad de órdenes pendientes de asignar. Parámetros a considerar para la asignación de órdenes de trabajo: portorios com mayor difficulted que otros en su orden, cantidad de nollos a usar por OT.<br>
Trabajables: Son aquellas que, aunque presentan más de dos hojas los patronos sóloneporta<br>
una planilla por mes.<br>
De fácil ejecución

- Distribución equitativa de casos de difícil ejecución entre todos los Colaboradores, considerando los parámetros establecidos en los casos de difícil ejecución.

#### **7.4 OT analizada por Colaborador.**

Cuando se abre la OT en el SAHL, se despliega el contenido de la misma donde se encuentra el número de rollo e imagen en la cual se debe buscar la información.

Es el análisis que permite al Colaborador proporcionar el documento, que contiene la información adicional o alguna inconsistencia encontrada, no detallada previamente en la OT.

El Colaborador procede a buscar los rollos indicados en la OT, los cuales se encuentran clasificados de la siguiente manera:

- Por año.

- Por zona departamental.

- Por número patronal.

- Por número correlativo.

Para los años 70 al 73 todas las zonas se encuentran en un solo rollo.

Para los años 74 al 77 de zona 1 se encuentran en un solo rollo.

De la zona 2 a la 14 se encuentran reflejados del 74 al 77 divididos en un rollo por cada año.

A partir del año 78 de todas las zonas se encuentran divididos por semestres.

A partir del año 90 se encuentra el año completo de todas las zonas.

Los códigos de observación que refleja las planillas son:

Cód. 1- doble pago

Cód. 5- incapacitado

![](_page_8_Picture_282.jpeg)

![](_page_9_Picture_1.jpeg)

**PROCESO EJECUCION DE ORDEN DE TRABAJO**

![](_page_9_Picture_3.jpeg)

Cód. 6- salida del trabajador Cód. 7- entrada del trabajador Cód. 8- vacaciones Cód. 9- otras remuneraciones Cód. 10- salud(TI) Cód. 11- IVM(TI)

#### **Se tiene rollos adicionales para:**

#### **Cotizante voluntario:**

Se cuenta con rollos microfilmados hasta el año 1996, estos están ordenados por año y número de afiliación.

En los casos donde en planilla solo refleja el descuento se deberá verificar en Epower la resolución, para obtener el salario básico.

Aparece en Historial Laboral con el código 888 888 888. Para realizar la búsqueda en el área de Micro-Film, se hará mes por mes y no se trabajará por pivotes.

Se posee 26 rollos microfilmados de planillas. Para los años 1997-1998 las planillas físicas se encuentran en resguardo en la sección de archivo y digitalización. Para obtener la información de esos años se envía a un colaborador a la UPISSS.

#### **Empleados ISSS:**

Estos se ubican por año, numero de afiliación y numero de empleado.

Los casos ISSS se trabajarán de la siguiente manera:

Se cuenta con 20 rollos, de los cuales se utilizan 17(1-16 y el 18), ya que el N° 17 no contiene información, el N° 19 y 20 contiene información de periodos previsionales (05/98-11/99; 03/00- 10/01). Para lo cual desde el año 1969- 1982 se buscarán por número de afiliación. Y de años 1983-1998 se realizará la búsqueda por número de empleados. Cabe aclarar que para 02/84 aparecen dos grupos de planillas que se reportaron en dos quincenas; 02/87 se encuentra desordenado, sin obedecer ningún patrón, ya sea por número de afiliación o de empleado, de 1988- 1991 hay varios grupos de planillas complementarias de los cuales el colaborador debe sumar días y salarios por cada mes, todo esto hace más compleja la búsqueda de cotizaciones como empleado ISSS por lo cual se ubica como patronal de difícil ejecución. Es obligatorio que el asesor que genera el T2 escriba en campos de notas la información necesaria como N° de empleado ISSS, también solicitará el tiempo de servicio, y dejará el original para que el colaborador de Microfilm-ISSS lo utilice, ya que a partir del 18/01/2017 el memorándum de lineamiento para atención de empleados ISSS se redactó que a falta de N° de días en planillas, el colaborador podrá acreditar los días en base a este documento según sea el caso. Cou. 11-1 vivil (11)<br>
Se tene rello sa actionales para:<br>
containe voluntario:<br>
Se cuenta con rella con rella de la actionales para:<br>
Containe voluntario:<br>
Se cuenta con rella con rella con relleja el descuento se deberá ve

#### **Trabajador Independiente(TI):**

Para realizar la búsqueda en el área de Micro-Film, se debe de calcular el porcentaje de IVM y determinar si cotizó, ya que para ellos era opcional. Se cuenta con dos tipos de planilla:

A) la Planilla Desglosada, a esta se le aplicará el 3%.

B) la planilla de facturación directa, a esta se le aplicara el 4%. Además, reflejará los códigos 10 si cotiza solo a salud y código 11 si cotiza a IVM.

Se aclara que en algunos casos el TI reflejará en su salario más del tope salarial de salud (¢6000), por lo cual se aplicará la siguiente formula:

Los ¢6000 se multiplicarán por el 4%, dándonos un total. El excedente de los ¢6000 se le multiplicará por el 1%, luego se sumarán ambos valores y el resultado se comparará al descuento reflejado en planillas, si es igual al cotizado a IVM.

Los TI pueden reportar diferentes números patronales de distintas zonas.

Para los TI se aplicará todo el proceso descrito anteriormente mes por mes y no se trabajará por pivotes.

![](_page_9_Picture_244.jpeg)

![](_page_10_Picture_0.jpeg)

![](_page_10_Picture_1.jpeg)

![](_page_10_Picture_3.jpeg)

#### **Empleados domésticos:**

Se incorpora **a partir del 1 de mayo de 1989,** a los trabajadores domésticos al Régimen de Invalidez, Vejez y Muerte del Régimen del Seguro Social Obligatorio.

Dentro de esta categoría de trabajadores podemos mencionar los siguientes: Cocineras, lavanderas, encargadas de limpieza, niñeras, amas de llave, motorista, jardineros, vigilantes privados, y otros análogos. Es obligatorio que los asesores dejen información en notas de proceso a **MF-ISSS** aclarando que se trata de un afiliado del sector doméstico. Los afiliados del Sector Doméstico no cotizan al régimen de Salud, por lo tanto, no generan subsidios. Estos se encuentran ubicados en los rollos obrero patronal, se encuentran bajo la figura de un trabajador independiente, sin embargo, en la planilla solo se reporta exclusivamente el empleado(a). Para realizar la búsqueda en el área de Micro-Film, se hará mes por mes y no se trabajará por pivotes.

#### **Casos de convenios:**

Casos de afiliados que no residen en el país. El área recibe una solicitud de periodos a buscar con números patronales que el afiliado manifiesta ha laborado, el proceso de búsqueda se llevará con normal ejecución en el SAHL, casos extremos se emitirá el informe de cotizaciones de forma manual.

#### **Casos especiales:**

**1. Homónimos:** se define como dos personas que poseen el mismo nombre y apellidos y en algunos casos al ser afiliados se les proporciona el mismo número de afiliación a ambos.

Cuando se determina que es un homónimo se solicita al área de Microfilm ISSS un informe de cotizaciones para poder hacer la separación de historial laboral a nivel informático.

- **2. Casos con registros de cotizaciones en mora:** consiste en patronales que se encuentran con observación de mora en el HL del afiliado y que a través de los trabajos desarrollados en el área de microfilm se han determinado que dichas planillas no se encuentran en los rollos. Por lo tanto, se sugiere al área de asesores no enviar la verificación de estos ya que el resultado será el NP y no cambiará el estado de la cotización. Dichos patronos son: MULTIPESCA sa de cv 814780022; LA BALLENA SA 104680313; ATARRAYA SA 104680325; PESCA SA 104680310; MUEBLES VULCANO SA DE CV 701870235 periodos hasta 1993. are methods entirelying the same of the method in and the methods in the same in the same in the same of the method of the same of the same in the same in the same in the same in the same in the same in the same in the sam
	- **3. Traslado de cotizaciones:** son los casos en los cuales el Colaborador al desarrollar una OT, se percata que las cotizaciones no le pertenecen al afiliado, por lo cual se emite un reporte de cotizaciones con la observación NC, agregando en nota a quién le pertenecen, con su número de ISSS para hacer el traslado a nivel informático.
	- **4. Cambio de ID patronal:** cuando el colaborado de Micro-film ISSS determine que las cotizaciones no se encuentren bajo el patronal enviado en OT; si no que, bajo otro número patronal, se dejara nota para que efectúe el cambio de ID y no se genere informe de cotizaciones.
	- **5. Rollo de subsidios:** Estos se ubican por número de afiliación, para lo cual se cuenta con 152 rollos microfilmados de tarjetas de subsidios, teniendo una consulta en el sistema de subsidios que es a través de una aplicación; en la cual se ingresa el número de afiliación y esta a su vez proporciona el número de rollo e imagen donde se encuentra la información. Y en documentos físicos los libros de subsidios se encuentran divididos así: Los de pasta gris contienen subsidios del año 78 al año 83 y los de pasta café contienen del año 84 al año 87, para las personas que

![](_page_10_Picture_220.jpeg)

![](_page_11_Picture_0.jpeg)

![](_page_11_Picture_2.jpeg)

han cobrado los subsidios en las departamentales se debe solicitar la copia de tarjeta certificada al lugar correspondiente.

También se cuentan con los libros de cuenta individual los cuales poseen subsidios desde el año 1969-1972.

- **6. Rollos de transferencia:** Estos se ubican por numero patronal. En un solo rollo se pueden encontrar cotizaciones de diferentes años cancelados para un mismo patrono. Ejemplo: Instituto Salvadoreño del Seguro Social, 1989-1991, zona 1 (San Salvador), numero patronal: 101580003. 6. Rollos de transferencia: Estos se ubican por numero patronal. En un solo rollo se puede<br>encontrar coltzaciones de diferencia años cancelados para un mismo partona.<br>Esperipto: Instituto Salvadoreno dei Seguro Social, 198
	- **7. Búsqueda de cotizaciones en rollos y documentos físicos adicionales.**

Es la actividad mediante la cual el Colaborador hace uso de la información contenida en los siguientes documentos:

- Copias de planillas de cotizaciones canceladas
- Libros de cuenta individual
- Libros de subsidio

- Rollos microfilmados (obrero patronal, subsidios y si la información no se encontrara en algunos de los anteriores se busca en rollos de transferencia).

#### **8. Verificación de cotizaciones**

El Colaborador procede a poner el rollo en el lector y a seguir la guía dada por el sistema, ubicando la imagen del patrono solicitado. Para la verificación confirma que lo reflejado en el HL esté igual dándole un cheque  $(\checkmark)$ , si los valores de día y salario son modificados lo anota en la OT física y efectúa los cambios en el sistema.

Alguna de la información se obtiene de planillas físicas canceladas las cuales se encuentran en resguardo en el área de microfilm ISSS, además de la información de los libros de cuenta individual que contienen de los años 69 al 72 y los libros de subsidios que contienen información de los años 78 al 87.

Para admitir planillas ISSS presentadas por el afiliado, estas deberán estar completas y se remitirán a microfilm ISSS para su resguardo y aplicación con futuros afiliados.

Para casos de empleados ISSS se debe remitir a microfilm constancias de tiempo de servicio (copia confrontada) para comprobar días.

#### **9. Generar pruebas documentales.**

Es la actividad mediante la cual el Colaborador emite prueba documental de períodos adicionales y períodos en los cuales hay que efectuar cambio de estatus, de cancelado a mora.

Es un formulario ya definido "Informe de Cotizaciones y Subsidios" en el que se detalla Nombre y Apellido, Número de Afiliación ISSS del afiliado, Año, Mes, Días y Salarios otorgados, Número Patronal, Nombre y firma de la persona que elabora el documento, Nombre y Firma del Responsable del Área, Sello del Área, Notas de Observación.

El Colaborador (Verificador) emite documentos denominados "Informe de cotización y subsidio Microfilm ISSS" para modificación de lo solicitado por los Asesores Previsionales ya sean éstas, búsquedas de períodos o verificación para modificar días y salarios.

El Colaborador que trabaja la OT al hacer la búsqueda o verificación analiza si hay períodos adicionales para agregar que no fueron incluidos en la OT, o si hay que modificar estatus de cotización pasándola de cancelado a mora o viceversa, por tal razón emite el documento.

![](_page_11_Picture_236.jpeg)

![](_page_12_Picture_0.jpeg)

![](_page_12_Picture_1.jpeg)

![](_page_12_Picture_3.jpeg)

#### **10. Realizar Control de Calidad**

Es la actividad mediante la cual el coordinador de área revisa, confirma y verifica la actividad realizada en la OT por el Colaborador.

El Coordinador del área recibe la carga de trabajo efectuada por los Colaboradores (OT y pruebas documentales).

Efectuando el siguiente control en las ordenes:

Debe de reflejar la fecha en que se ha trabajado, nombre y firma de la persona responsable, verifica que cada una de las casillas contenga las observaciones o valores correspondientes agregados en el sistema. Verifica que se hayan agregado notas en el SAHL las cuales servirán para orientar a las áreas correspondientes (notificación, construcción y reclamo). Al comprobar que cumple con todo lo anterior, el Coordinador firma y pone su nombre y regresa las OT al Colaborador para que éstas puedan ser finalizadas si no hay observaciones, y si hay, modificarlas y luego finalizar. Encoration alleania control las cardina e instrumento in the control in the control of the pain of the control of the control of the control of the control of the control of the control of the control of the control of the

#### **11. Finalizar OT.**

El Colaborador procede a revisar las observaciones hechas por el Coordinador y a efectuar las modificaciones pertinentes en el sistema y luego procede a finalizar para que la OT pueda ser visualizada en el área de notificación.

#### **12. Verificar OT en Microfilm INPEP.**

Es el subproceso efectuado por microfilm INPEP que comprende la búsqueda en el área de Archivo de salarios de enero 1965 a diciembre 1975 y de enero 1997 a abril 1998 (Planillas de salarios y cotizaciones en formato físico).

Búsqueda en Microfilm de salarios de enero 1976 a diciembre 1996 (planillas de salarios y cotizaciones en formato de microfilm.

Este procedimiento se detalla en el siguiente documento:

#### Manual de Procedimientos Departamento de microfilm

Nombre del procedimiento: "Elaboración de órdenes de trabajo para la reconstrucción de historiales laborales", "Elaboración de informes de salarios y cotizaciones de empleados públicos", "Entrega de tiempos de servicio".

Fecha de actualización. Septiembre 2017.

# <span id="page-12-0"></span>**8. ACTIVIDADES DEL PROCESO**

# **EJECUCIÓN DE ORDEN DE TRABAJO**

![](_page_12_Picture_222.jpeg)

![](_page_12_Picture_223.jpeg)

![](_page_13_Picture_0.jpeg)

![](_page_13_Picture_2.jpeg)

![](_page_13_Picture_153.jpeg)

COPINATION

![](_page_13_Picture_154.jpeg)

![](_page_14_Picture_0.jpeg)

**PROCESO EJECUCION DE ORDEN DE TRABAJO**

![](_page_14_Figure_4.jpeg)

![](_page_14_Picture_536.jpeg)

![](_page_15_Picture_0.jpeg)

![](_page_15_Picture_2.jpeg)

# <span id="page-15-0"></span>**9. MODIFICACIONES DEL DOCUMENTO:**

![](_page_15_Picture_88.jpeg)

A NO CONTROL

![](_page_15_Picture_89.jpeg)